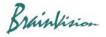

## 8-3-6. Conduction velocity analysis (add velocity analysis layer)

Select [Analyze]-[Add velocity analysis layer] to create and display a conduction velocity map. Conduction velocity is calculated by taking activation time difference between adjacent pixels.

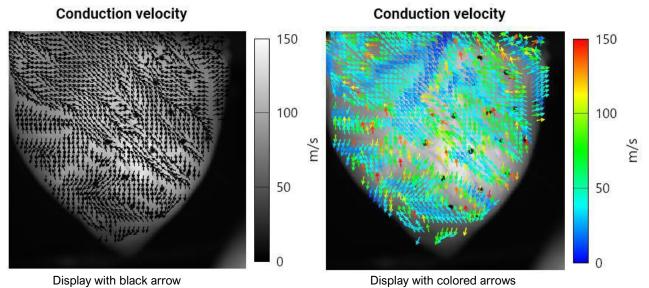

**Conduction velocity** 

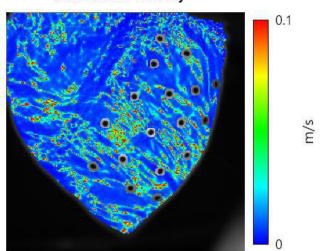

Color display of velocity

| Operation          | Description                                                                                                    |
|--------------------|----------------------------------------------------------------------------------------------------|
| Mouse over         | Coordinates, speed and angle of that point are displayed in upper left of map                                                                                                    |
| Scroll mouse wheel | Zoom in/out the map                                                                                                    |
| right click        | Export data: Save numerical data (conduction velocity) in CSV file format  Export figure: Save conduction velocity map in image format (PNG/JPG/BMP)  Export video: Save conduction velocity map in video format (avi). |

Ver.2.3.0 84

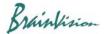

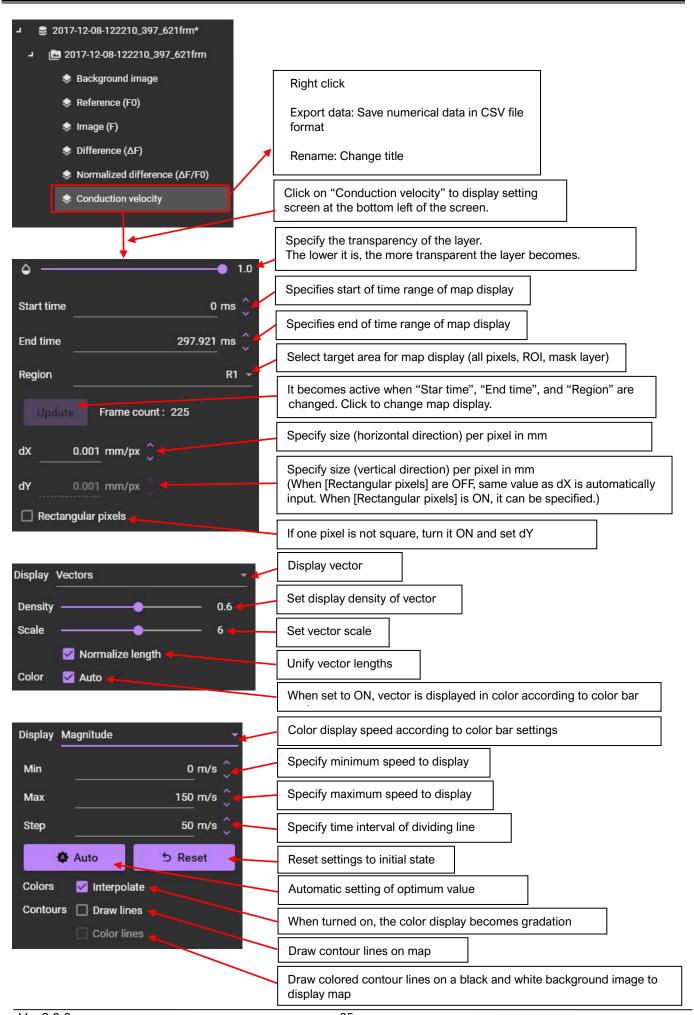

Ver.2.3.0 85